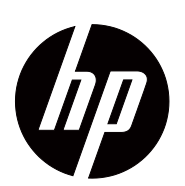

V191,LV1911,W1971a,W1972a,W1952a LV2011,LV2011q,W2071d,W2072a,W2072b,W2052a LV2311,W2371d

使用指萨

© 2011,2012 Hewlett-Packard Development Company, L.P. Microsoft、Windows 和 Windows Vista 均<sup>}</sup> Microsoft Corporation 在美国 b / 或其他国 家的商標或註冊 商標。 HP 提供的產品和服務保固, 僅限該產品和服務所附之保 固聲明中的內容。除此之外,不含任何附加保固。HP 對 所含資訊在技術或編輯上的錯誤或疏漏,概不負責。 本文件包含受著作權法保護的專屬資訊。未經 Hewlett-Packard Company 事先書面戶意, 不得影印、複製或翻 譯本文件的任何部分。 文件編號:672294-003

第三版 (2012 年 01 月 )

# <span id="page-3-0"></span>關於本指南

本指南提供裝設顯示器、安裝驅動程式、使用 OSD 選單、故障排除及技術規格等資 訊。

- △ 警告!此資訊表示,苦不遵熙指示操作,可能在受傷或及亡的危險。
- $\triangle$  注意:此資訊表示,苦不遵熙指示操作,可能發生設備損壞或資訊遺失的情況。
- $\overrightarrow{B}$  備主:此資訊提供重要的補充內容。

# 呈錄

# 羅なさ指を

# 1. 產呈特色

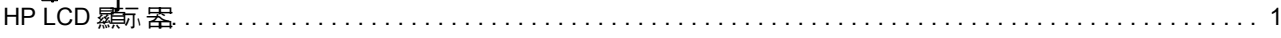

### 2. 3 소 崇祚美 保養手 또

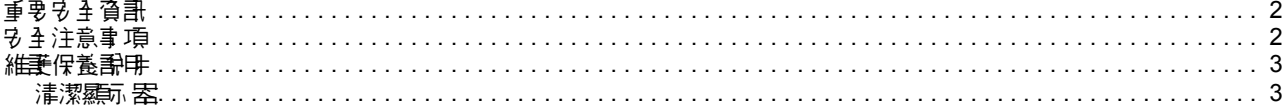

### 3. 梦季霖不罢

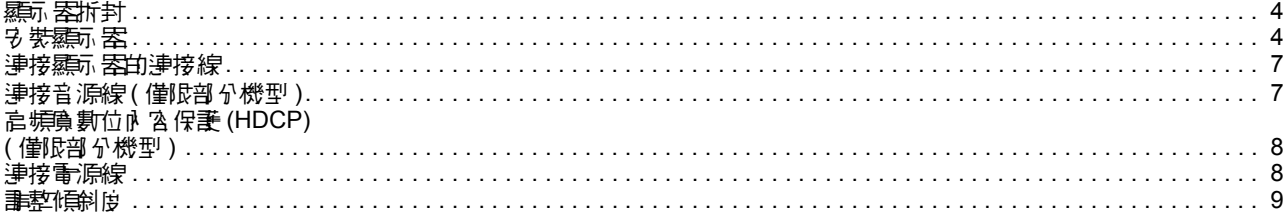

### 4. 연포 悪気

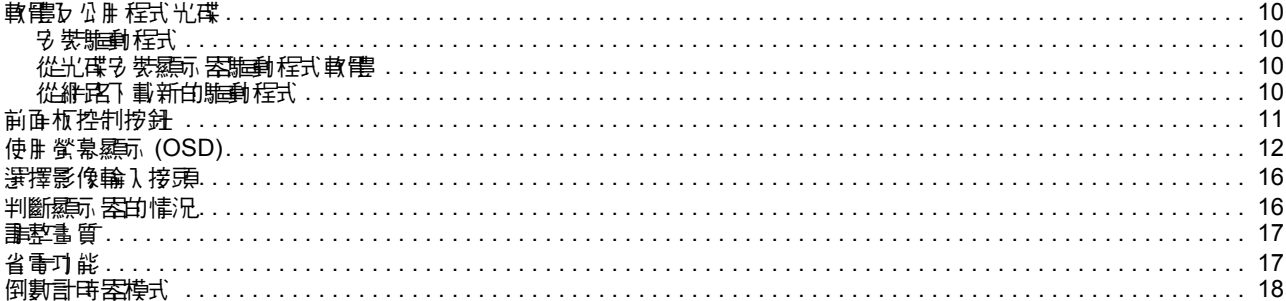

### A. 故健拱会

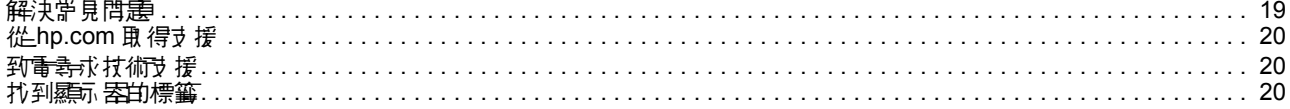

### B. 抹选导名

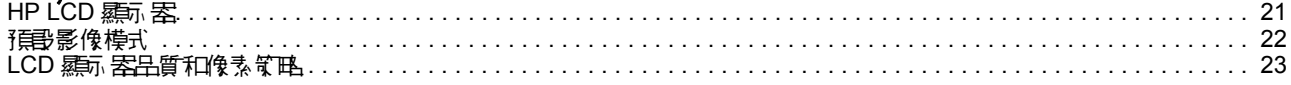

### C. 核准機構注集整理

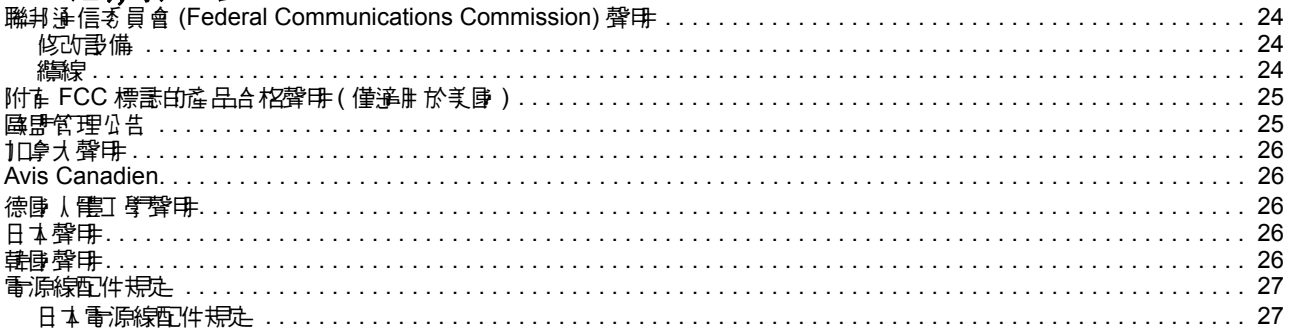

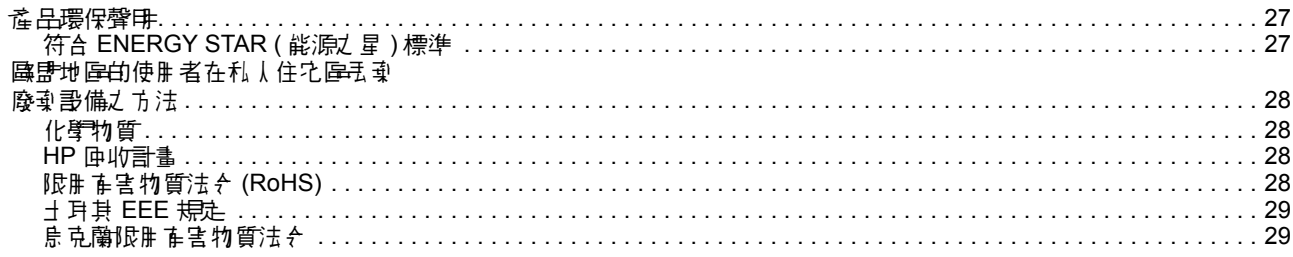

# <span id="page-6-0"></span>**1.** 產品特色

# <span id="page-6-1"></span>**HP LCD** 顯示器

HP LCD 液晶顯示器羅萨主動矩陣式的薄膜電晶體 (TFT) 螢幕,具在以下特色:

- 寬尺寸螢幕
- 最高解析度: 1366 x 768 @ 60Hz (18.5 英吋 ) 1600 x 900 @ 60Hz (20 英吋 ) 1920 x 1080 @60Hz (23 英吋 ) 低解析度提供全螢幕支援
- 支援 VGA 類比訊號
- 部分機型支援 DVI 數位訊號
- 無審站者、坐者或改變視角,都能輕鬆觀看螢幕上的資訊
- 傾斜調整
- 移動式底座
- 部分機型内建立體聲喇叭
- 提供安全鎖孔,可加裝安全纜線 (需另行選購)
- 隨插即用能」 (苦您的電腦系統支援本產品)
- 螢幕顯示 (OSD) 事整提供數種語言, 以便您可以輕鬆設定及最佳化螢幕
- 導入最先進的 Power Saver 節能技術
- 剖分機型的 DVI 輸入介面支援 HDCP ( 高頻勇 數位內 含保護 )
- 軟體及公用程式光碟食含以下内容: 驅動程式 說明文件

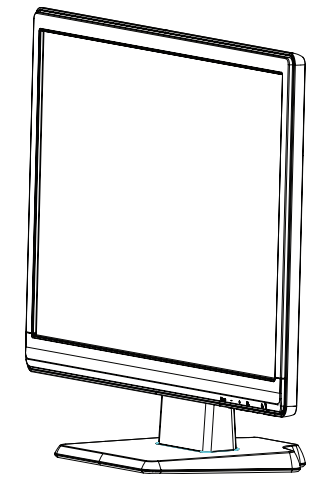

## <span id="page-7-0"></span>**2. 명 쇠 美經華保養說明**

### <span id="page-7-1"></span>重要安全資訊

本顯示器附有專用的電源線。若要使用其他電源線, 務心使用本顯示器支援的供電來 源県接線。在關電源線県輸入器的資訊,請參閱[「連接電源線](#page-13-2)」。

<u>≪</u> 警告!"為降低觸毒或設備損壞的危險,盡遵守以下注意事項:

- 請勿停用電源線的接地功能,接地插頭是重要的安全防護功能。
- 請將電源線插入方便使用的 ( 接地 ) 電源插座中。
- 將電源線從插座拔除,可中斷本產品的供電。

**为了您的多多多的,需要将在10%的品**置於電源線对力,並依確當路線作用線路, 小灌净 人員被線材絆倒。 誰勿拉扯電源線或線材。 從插座拔下 電源線球 , 誰抓住電源 線的框題。

**温降低廣重受傷的危險,畫詳細閱讀 「殳 4 與舒遙使用指南 」。該指南温廣刪勝使用者** 介紹正確的Ⅰ作區、設定、姿勢以Ъ健康與工作習慣,並提供電氣與機械方面的重要 安全資訊。您可至 http://www.hp.com/ergo 下載本指南,也可在本顯示器隨附的說明 文件光碟中找到本指南 ( 若有提供 )。

△ 注意:"为保護本顯示器課電腦, 請將電腦與其脂邊裝置 ( 如顯示器、印表機、掃 描器)的所有電源線連接至具有突波保護功能的裝置上,例如電源供推電或不斷電系統 (UPS)。並非所有電源排插皆具有突波保護功能;必須有明確標示,才表示該產品具有 此功能。 畫選擇重提供「受損換新服務」的電源排播, 著發生染液保護失效,使可換 用新的排插。

請使用尺寸適合的專用電腦桌,以穩定擺放 HP LCD 顯示器。

警告:LCD 顯示器不適合擺放在梳妝台、書架、置物架、書桌、喇叭、衣櫃或推 車上,否則可能有掉落或造成受傷的危險。LCD 顯示器的所有連接線應小心佈線,<del>避</del> 免疫生接線變換力量。

### <span id="page-7-2"></span>安全注意事項

- 務必使用本顯示器支援的供電來源與接線,這些資訊標示在顯示器的標籤/背板 上。
- 請確定各產品連接至電源插座的總額定多培,未超過電源插座的額定電流;各產品 連接至電源線的總額定多培,未超過電源線的額定電流。畫查看電源標籤,確定名 裝置的額定安培 (Amps 或 A)。
- 請將顯示器安裝在方便連接電源插座的附近。中斷顯示器的供電時,請緊握住插頭 並從插座上拔除。請勿用拉扯電源線的方式,中斷顯示器的供電。
- 請勿用任何物品壓住電源線。請勿踩踏電源線。

## <span id="page-8-0"></span>維護保養學士

| 嶌提高顯示||器的性能及延長使用壽命,||輩導守以下注意事項:|

- 請勿拆開顯示器或嘗試自行維修。使用者僅限調整在操作說明中提及的控制項目。 如果顯示器無法正常使用,或發生掉落或損壞情形,請洽詢經授權的 HP 代理商、 經羅蜜 或服務供應商。
- 狩心使用本顯示器支援的供電來源與接線,這些資訊標示於顯示器的標籤/背板 上。
- 請確定各產品連接至電源插座的總額定安培,未超過電源插座的額定電流;各產品 連接至電源線的總額定多速,主張運動原線的額定電流。 畫查看電源標籤,確定名 裝置的額定安培 (AMPS 或 A)。
- 書將顯示器步裝在方便連接電源框座的附近。中斷顯示器的供電時, 書緊握住捶頭 並從捶座上拔除。 譯列 肿 拉扯電源線的方式 ,中斷顯示 医的供重。
- 末 使用時,請關閉關所 罴。使用螢幕保護程式,並在未使用時關閉關示 罴,將可大 幅延長顯示器的使用壽命。
- 顯示器框體上的溝槽與開口是作為通風用途,切勿封住或遮住這些通風口。禁止將 任何物品塞入框體的溝槽或其他開口內。
- || 講解免 || 講義所 || 客族公司地面, 或擺放在不平儀的表面。
- 請勿用任何物品壓住電源線。請勿踩踏電源線。
- 請將顯示器擺放在通風良好,並遠離過量、過熱或過於潮濕的地方。
- 拆卸顯示器底座時, 心須將顯示器正面朝下橫放在柔軟的地方,避免讓表面受到刮 損。

#### <span id="page-8-1"></span>清潔顯示器

- 1. 關閉顯示器和電腦。
- 2. 從電源框座或變壓器拔除顯示器的框頭。
- 3. 用水沾濕乾淨的市料,並擦拭顯示器的塑膠框體。
- 4. 清潔螢幕時, 畫使用抗靜電的螢幕清潔劑。

△ 注意:輩勿使用苯、稀釋劑、氡水或其他揮發性物質清潔顯示器或螢幕。這些化 **學物質可能<del>砂壞框體的</del>烤漆**以及螢幕。

# <span id="page-9-0"></span>**3.** 裝設顯示器

# <span id="page-9-1"></span>顯示器拆封

- 1. 拆開顯示器均色裝,確定所有內容物完整無缺,將色裝盒存放妥當。
- 2. 關閉電腦與其他相接裝置的電源。
- 3. 空出——片平坦的空間組裝顯示器。您可能需要將螢幕橫放在平坦、柔軟、耐良好保 護的桌面,以利後續的安裝作業。

### <span id="page-9-2"></span>安裝顯示器

您可將顯示器安裝在桌面或牆壁上。將顯示零擺放在電腦附近、便於使用且通風良好 的地方。裝設好顯示器後,講接上顯示器的連接線。

#### 使理糖素医前的準備工作

1. 將顯示器螢幕面朝下放置在平坦、柔軟、在良好保護的桌面,並將支撐臂拉至螢幕 之外。

△ 注意: 螢幕十分宮易損壊, 避免解碰或施力壓力於 LCD 螢幕, 否則可能使螢幕受 損。

- 2. 將支撐臂往顯示器支撐臂的方向推入,直到鎖至定位。
- 圖 3-1 安裝顯示器支撐臂

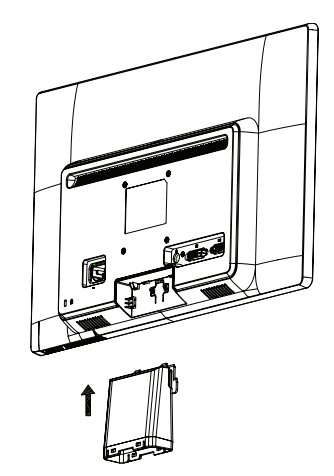

- 3. 將底座推入支撐臂,直到鎖至定位。
- 圖 3-2 安裝底座

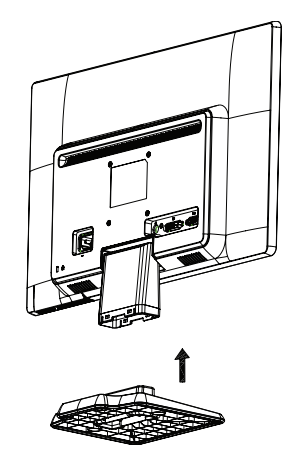

4. 將顯示器扶正,並放置在平穩的表面。 圖 3-3 直立的顯示器

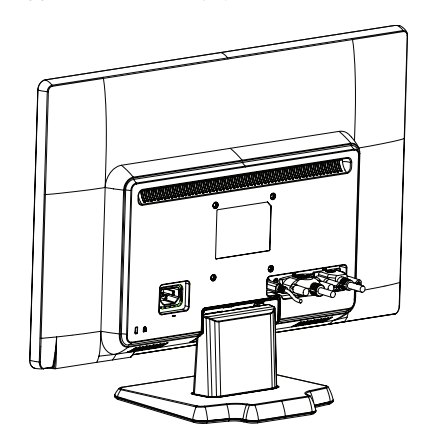

### 鼻笔多 梦前的举辑工作

1. 講檢查壁掛式區定架的可靠度。

△ 警告!"為降低身體受傷或設備損壞的虛險,在裝設顯示器前,講檢查壁掛式區定 架是否正確多裝和鎖緊。講評細閱讀壁掛式區定架所附的使用說明,並確定區定架能 支撐顯示器的重量。

- 2. 拔除顯示器的電源線及其他連接線。
- 3. 將顯示器通朝下,放在有良好保護的平面上。
- 4. 將底座從顯示器底部戶外拉出。
- 圖 3-4 分離底座與顯示器

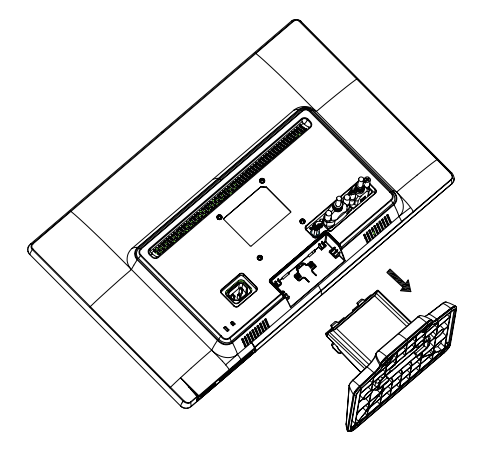

- 5. 將可看見 4 個螺孔。這些螺孔可用螺絲將旄臂或其他區定架 裝於顯示器的背面。
- 6. 講導照區定架所附的使用說明,確實多全地多裝顯示器。位於顯示器背面的4個 螺孔,符合 VESA 針對平 硅顯示 医装部所制定的標準。
- 7. 安裝旋臂或其他固定架。

## <span id="page-12-0"></span>連接顯示器的連接線

#### 連接 **VGA (** 類比 **)** 線或 **DVI-D (** 數位 **)** 線

使用 VGA 或 DVI-D 線連接顯示器和您的電腦。苦要使用 DVI,您心境離毒支援 DVI 的顯示卡。接頭位於顯示器的背面。請確定電腦和顯示器皆已關閉電源,並已拔除所 有連接線。

1. 連接 VGA 線

將 VGA 線的- 端連接至顯示器的背面,另一端連接至電腦的 VGA 接頭。

2. 連接 DVI-D 線 (僅限部分機型)

將 DVI-D 線铂- 端連接至顯示 器的背面,另- 端連接至電腦的 DVI-D 接頭。苦您的電 腦有も裝す援 DVI 的顯示卡,則可も裝此連接線。本顯示器附有 DVI-D 接頭集連接 線。

圖 3-5 連接 VGA 或 DVI-D 線 - 接頭位置可能會有不同

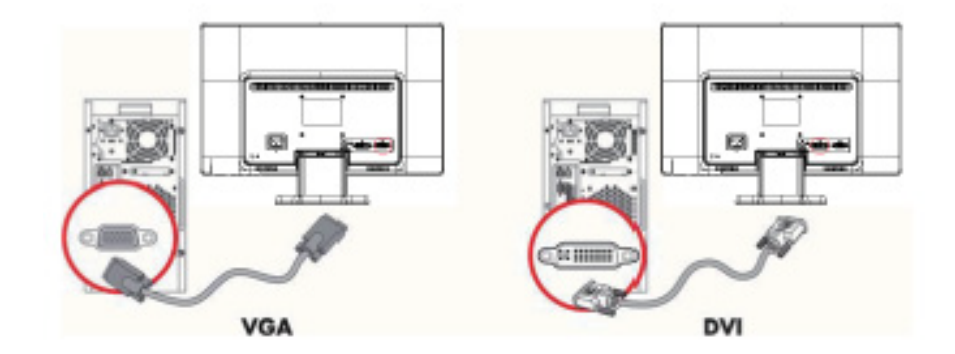

 $B^*$  備產:使用 VGA 或 DVI 訊號時,由於這些訊號只會轉換視預資料,不會轉換音 訊資料,因此您必須分開連接音源線。

# <span id="page-12-1"></span>連接音源線 ( 僅)5割 分機型 )

使用音源線將內建的顯示器刺刺中海核至電腦,如下圖所示。 圖 3-6 連接音源線 - 接頭位置可能會有不同

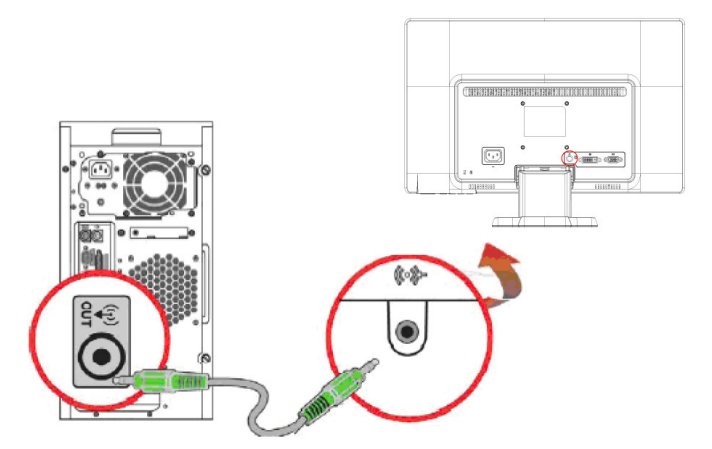

## <span id="page-13-0"></span>**君標鴨敷位す啓保護 (HDCP) (** 僅限部分機型 **)**

您的顯示器支援 HDCP,可接收高畫質內容。許多訊號來源皆有提供這種高畫質內 容,例如藍光光碟、HDTV 現場實況轉播或有線廣播節目。若沒有支援 HDCP 的顯示 器, 播放高畫質保護Ӎ 2時, 將會看到螢幕上− 片空白, 或低解析度的影像。 電腦的 顯示卡及顯示器皆必須支援 HDCP,才能顯示受保護的內容。

### <span id="page-13-2"></span><span id="page-13-1"></span>連接電源線

1. 狩心遵守所有電氣及電源警告

△、警告!'為降低觸毒或設備損壞的危險,盡導守以下注意事項: 輩勿停用電源線的 接地插頭是重要的多全防護功能。

將電源線插入 ( 接地 ) 電源插座中。

請確定使用者很容易便能接近並使用此接地電源插座,且插座的位置應儘可能靠近本 <u>書備。電源線應小心佈線,避免遭人踩踏,或</u>因放置在其上方或旁邊的物品而受到損 壞。

**譯**》將任何物品放置於電源線或其他線材上,並依遙當路線佈好線路,以避免人員被 線材絆倒。 輩勿拉扯電源線或線材。

如需詳細資訊,請參閱 [「技術規格」](#page-26-2) ( 附錄 B)。

圖 3-7 連接電源線

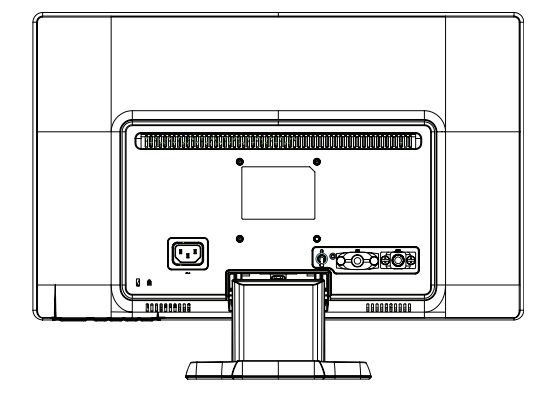

2. 將電源線的- 端連接至顯示器,另一端連接至接地電源框座。

△ 警告! 為避免Б 觸毒而受傷,無法找到遙當的接地電源框座時,狩心採取以下任 -預防措施:(1) 應使用具有遙當接地保護的電源種座通電接頭。(2) 應多裝有溫當接 地的電源插座。

<span id="page-14-0"></span>調整傾斜度

**゙**為獲得最佳觀看角度, 請請<mark>需要, 請</mark>整徵情謝度:

- 1. 面向顯示器的正面並握住底座,避免調整傾斜度時顯示器傾到。
- 2. 前後推動顯示器的上緣書整傾斜度,切勿用手觸碰螢幕。

圖 3-8 傾斜調整

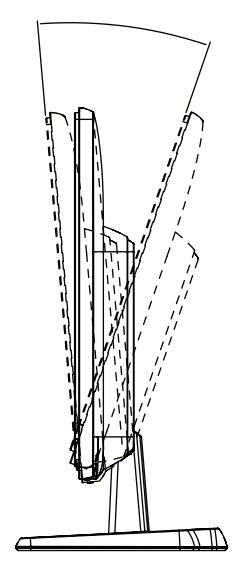

## <span id="page-15-0"></span>**4.** 使用顯示器

### <span id="page-15-2"></span><span id="page-15-1"></span>軟體及公用程式光碟

▲ 顯示 器隨付的光碟含在驅動程式を軟體,可も裝於您的電腦中 。

#### 安裝驅動程式

艺想更新驅動程式,必可多裝光碟中的顯示器驅動程式 (INF 和 ICM 檔案 ),或直接從 網路下載。

### <span id="page-15-3"></span>**從光碟9 裝羅示器噩動程式軟體**

若要從光碟安裝顯示器驅動程式軟體:

- 1. 將光碟播入電腦的光碟機。將會出現光碟選單。
- 2. 選擇語言。
- 3. 按一下安裝顯示器驅動程式軟體 **(Install Monitor Driver Software)**。
- 4. 依照螢幕上的說明操作。
- 5. 確定 [Display Control Panel] ( 顯示 器控制面板 ) 設定所關示 為正確的解析度和更 新率。

如需書細資訊,畫參閱 Windows® 作業系統的說明文件。

||③ | 健全:苦惑生��裝錯誤,您可能需要 從光碟手動��裝詐動位簽章的顯示器驅動程 式 (INF 或 ICM 檔案 )。如唐使 - 「 」「「「 」「「 」「 」「 」「 Driver Software Readme 」 檔案 ( 僅英文版 )。

### <span id="page-15-4"></span>统经技术

若要從 HP 支援網站下載最新的驅動程式和軟體檔案:

- 1. 請至:**http://www.hp.com/support**。
- 2. 選擇國家 / 地區。
- 3. 選擇下載體型程式工具
- 4. 輸入顯示器的型號。將會出現顯示器的軟體下載頁面。
- 5. 依照下載頁面的說明下載,並多裝驅動程式和軟體檔案。
- 6. 請確定您的電腦符合系統需求。

# <span id="page-16-0"></span>前型标控制按子

顯示器按鈕位於前面板的下方。

圖 4-1 前面板控制按鈕

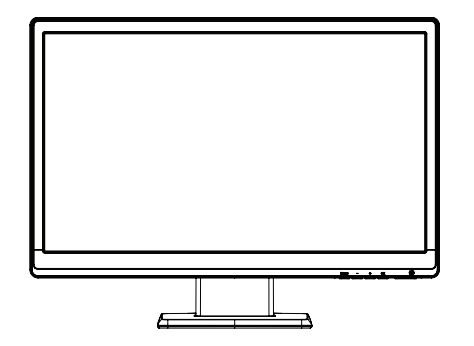

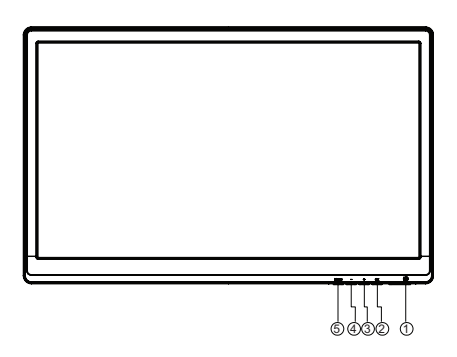

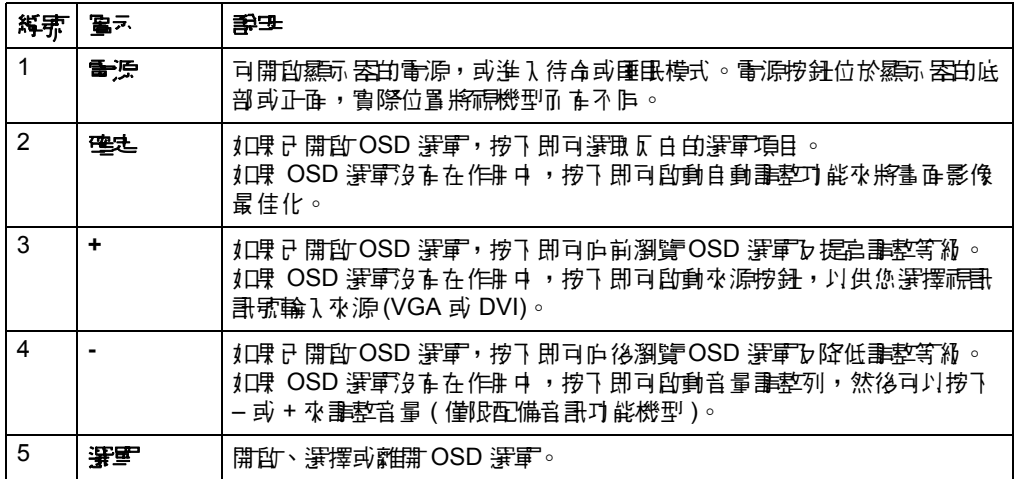

# <span id="page-17-0"></span>使用螢幕顯示 **(OSD)**

以下表格列示螢幕顯示 (OSD) 選軍選擇項目與其功能說明, 變更 OSD 選軍項目之後, 如果選單畫面有以下選項,您可以選擇:

- 取消 以返回上一個選單層級。
- **電存並造型 以儒存所有變更並返回 OSD 主選軍書面。只有在您變更選單項目之** 後,才會啟開此「儒存並逐回」選項。

### **OSD** 選單

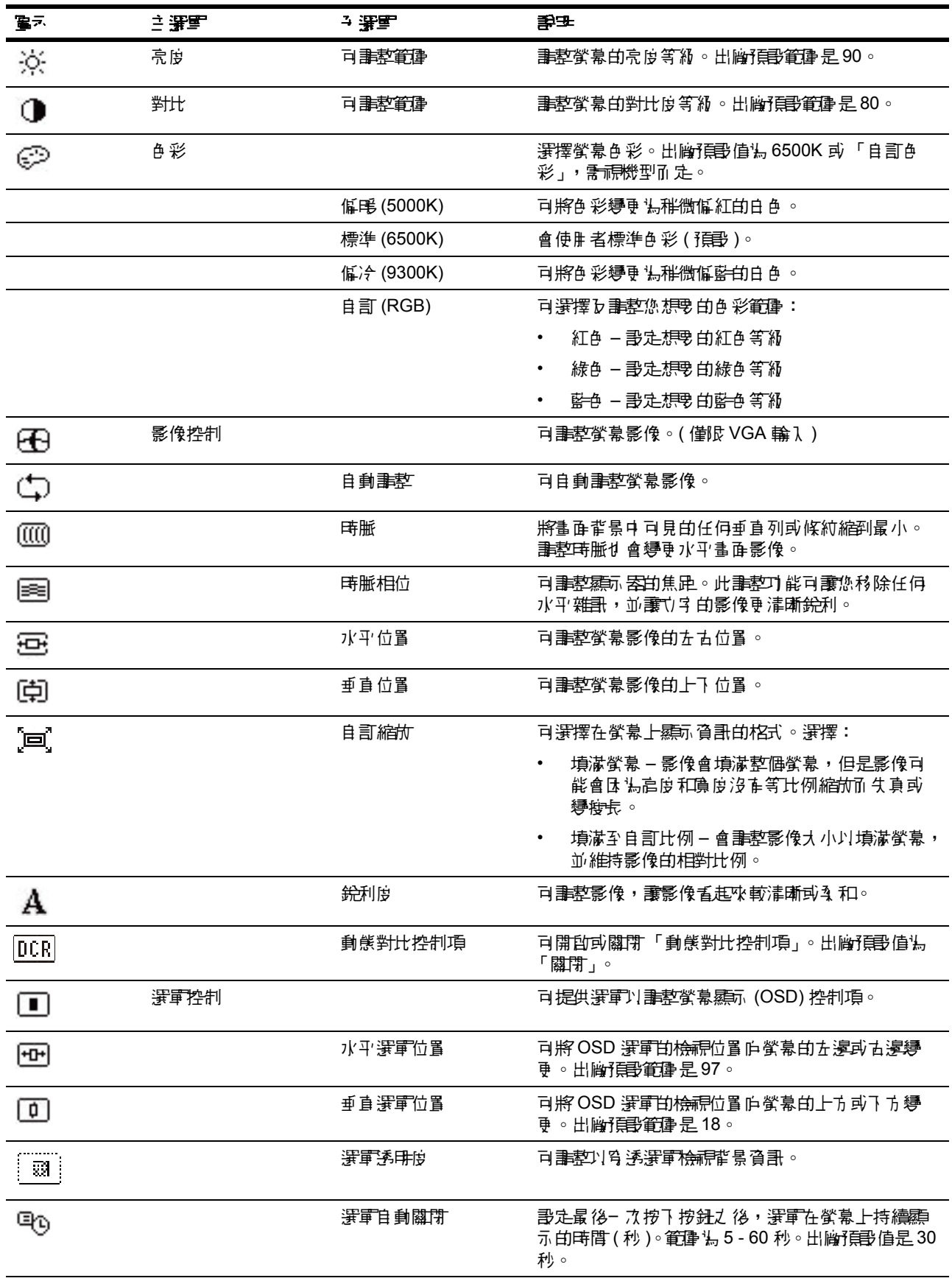

### **OSD** 選單 (續)

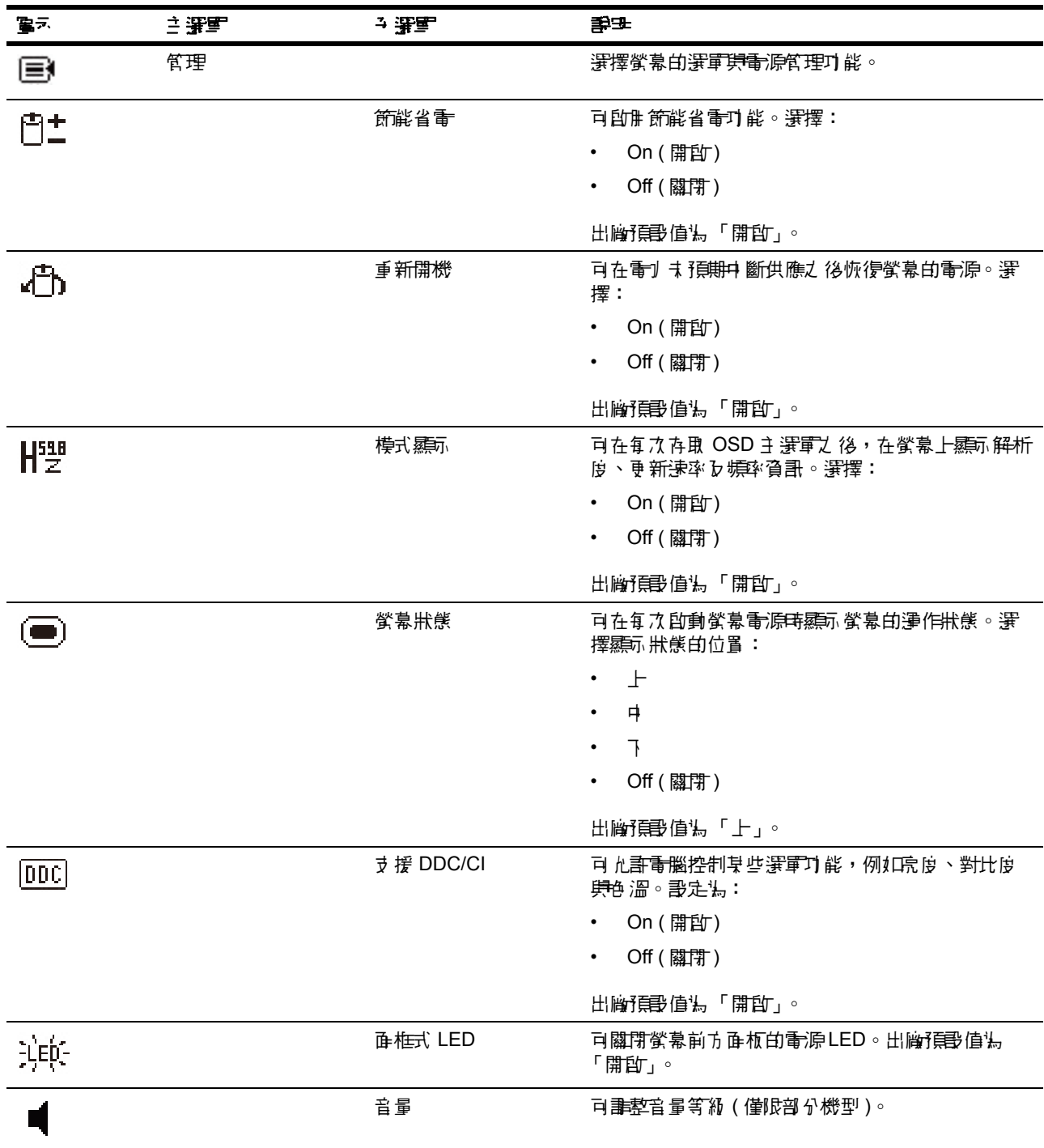

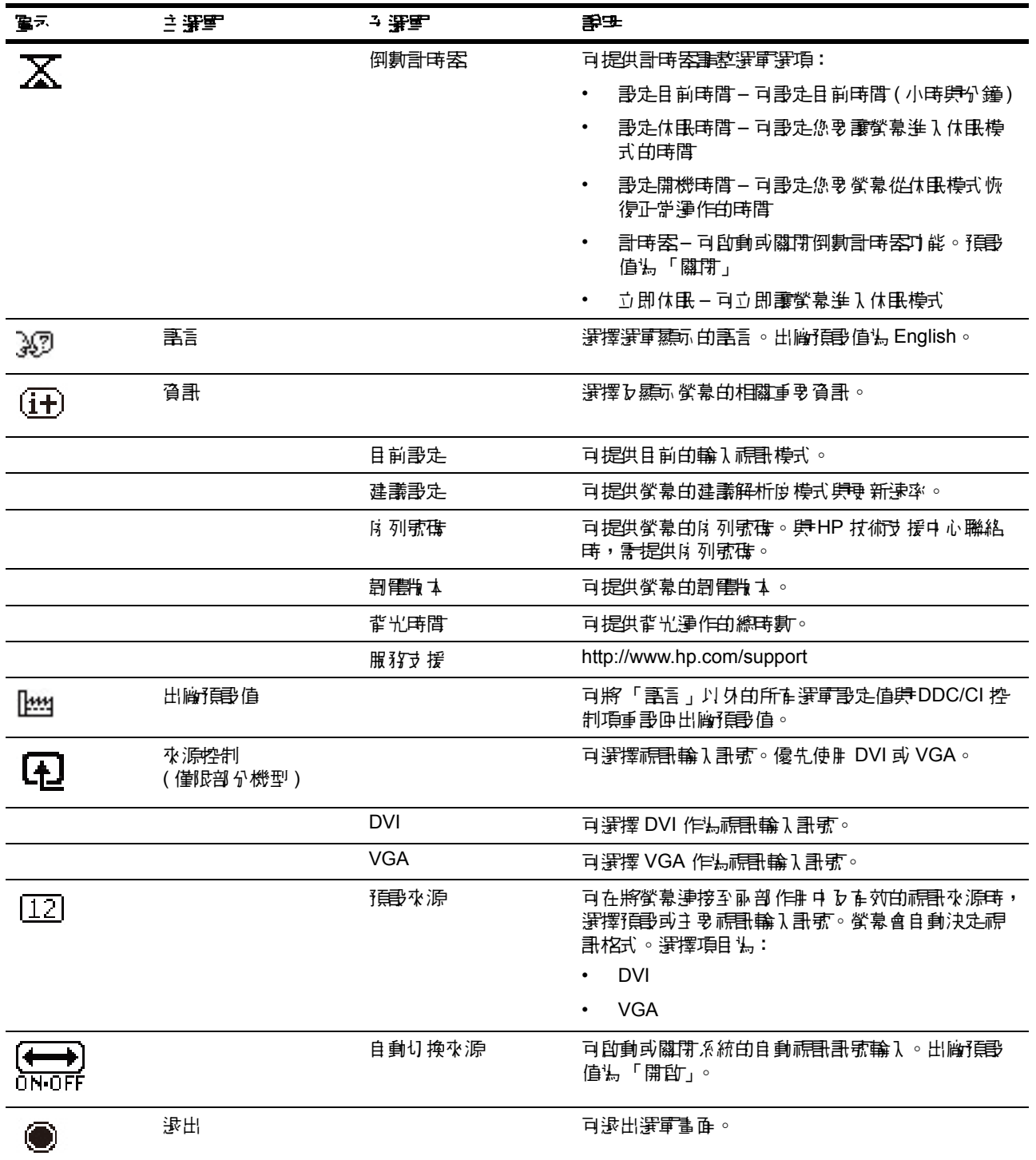

### <span id="page-21-0"></span>**事理要像輸入接頭**

輪)、接頭的 括:

- VGA 接頭 ( 類比 )
- DVI-D 接頭 ( 數位 ) ( 僅限部分機型 )

顯示器會自動判斷正確的影像輸入訊號,並顯示該訊號的影像。

您可連接 VGA 或 DVI-D 線,或同時連接這兩條連接線。同時連接時,預設輸入選擇 為 DVI。您可使用 OSD 選單中的 [Input Select] ( 輸入選擇 ) 選項切換輸入訊號源。

### <span id="page-21-1"></span>判斷顯示器的情況

識別下列螢幕狀況時顯示器螢幕上會顯示特殊訊息:

- 螢幕狀態 啟動螢幕電源或變更輸入來源訊號時,會顯示螢幕狀態訊息五秒鐘。 訊息會顯示目前作用中的訊號輸入、自動切換來源設定的狀態 ( 開啟或關閉 )、預 ||書來源訊|||新演出の「『新聞」の「解析」を講座する。|||「新聞」を演出する。|
- 輸入訊號超出範圍 請將解析度設定變更為 1366 x 768@60Hz(18.5 英吋 ),1600 x 900@60Hz(20 英吋 ) ,1920 x 1080@60Hz(23 英吋 )– 表示螢幕不支援輸入訊號, ほ 湯解析度 肆/ 或更新速率 是那定温螢幕不支援的較高設定值。
- 無來源訊號 指示螢幕的視訊輪入接頭沒有接收到來自 PC 的視訊訊號。譯檢查 PC 或輸入訊號來源是否已經關閉或處於省電模式。
- 自動調整中 表示正在執行自動調整功能。
- 螢幕進入休眠 表示螢幕顯示進入休眠模式。
- <del>檢查</del>影像纜線 表示影像纜線沒在正<del>確</del>連接至電腦。
- OSD 鎖走 可按住前面面板的 「選單」按鈕 10 秒鐘來 啟佛 或停腓 OSD。如果鎖 定 OSD,就會顯示 「OSD 鎖定」警告訊息十秒鐘。
	- 如果已鎖走 OSD,按住 「選軍」 按鈕 10 秒鐘可解除鎖走 OSD。
	- 如果已解除鎖走 OSD,按住 「選軍」 按鈕 10 秒鐘可鎖走 OSD。
- 電源按鈕鎖定 表示已經鎖定電源按鈕。如果已鎖定電源按鈕,就會顯示 「電源 按鈕鎖定」警告訊息。
	- 如果已鎖定電源按鈕,按住電源按鈕 10 秒鐘可解除鎖定電源按鈕功能。
	- 如果已解除鎖定電源按斜,按住電源按斜 10 秒鐘可鎖定電源按斜功能。
- 開啟動態高對比 表示已經開啟 「動態高對比」功能。在 「影像控制選單」中啟 動 「動態高對比」功能時就會出現。
- 關閉動態高對比 表示已經關閉 「動態高對比」功能。在 「影像控制選單」中關 閉 「動態高對比」功能時就會出現。

# <span id="page-22-0"></span>調整畫質

每次顯示新的影像模式時,自動調整功能會自動微調顯示尺寸、位置、時脈及相位等 影像品質。若想更精準調整 VGA 輸入,請執行光碟上的 Auto Adjustment 軟體。若要 改善其他影像品質,請使用顯示器的 Clock ( 時脈 ) 與 Phase ( 相位 ) 控制按鈕微調影 像。畫參閱本章的「最佳化類比影像」。

最佳化類比影像

有些顯示器配有先進的電路系統,可提供與標準類比顯示器一樣的功能。OSD 選單中 在恥 個控制按鈕可用 於改善類比影像的表現:

**Clock (** 時脈 **)** - 增加或減少設定值,以降低螢幕背景上出現的垂直線或條紋的數量。

Phase ( <sup>\*</sup> 一位 ) - 增加或減少設定值, 以減少影像捏曲或晃動的情形。

若自動調整功能無法在類比模式中提供令您滿意的影像品質,請使用這些控制按鈕。 若要獲得更高的影像品質:

- 1. 畫在畫整前先,讓顯示器形機 30 分鐘。
- 2. 進入 OSD 選單,並選擇 Image Setup ( 影像設定 )。
- 3. 講先設定正確的主 Clock ( 時脈 ) 設定, 凡法, Phase ( 相位 ) 設定會隨此設定而 變 動。調整 Clock ( 時脈 ) 與 Phase ( 相位 ) 設定時,若影像出現扭曲情形,請繼續 調整設定值,直到改善扭曲情形。若要恢復為原廠預設值,請進入 OSD 選單、選 摆 Factory Reset ( 重書 ),然後選擇 Yes ( 是 )。

### <span id="page-22-1"></span>省電功能

在正常運作模式下使用 霧雨 客時 心間障害 亮起藍色 燈,而顯示 医白细胞 医副组络正 常。〔萬腓 電量的資訊,讓參閱 「[技術規格](#page-26-2)」( 附錄 B)。此外,顯示 器還支援由電腦 控制的省電模式。顯示器進入省電狀態時,螢幕會呈現一片空白,背光會熄滅,電源 燈則會亮起黃色燈。此時,顯示器的耗電量會減少。「噢醒」顯示器時,經過短暫的暖 機後,顯示器便會進入正常運作模式。苦顯示器末偵開到水平或垂直同步訊號,此功 能會減少電源狀態的活動。使用此功能前,必須先啟用電腦的省電功能。有關省電功 能 ( 在時稱弘電源管理功能 ) 的使用說明, 請參閱電腦的說明力件。

備註:只有顯示器連接至具有省電功能的電腦時,才能使用此功能。

### <span id="page-23-0"></span>倒數計時器模式

「倒數計時器」模式是一項節能省電功 能,可讓您將螢幕電源部走為在每天相同時間的 動及關閉。這也可以延長螢幕內部背光燈管的壽命。倒數計時器有五種設定值:

- 設定目前時間
- 設定休眠時間
- 設定開機時間
- 計時器:On/Off ( 開) / 關閉 )
- 立即休眠

設定計時器:

- 1. 按下螢幕前面面板上的 「選單」按鈕以顯示 OSD 選單。
- 2. 向下捲動並選取 「管理」。
- 3. 按下確定按鈕以選取 「管理」。
- 4. 向下捲動並選取 「倒數計時器」 > 「設定目前時間」。

備註:您必須先設定當地目前的時間,才能重設 「倒數計時器」或 「開機時間」的時 間。 畫注意, 時間是以 24 小時格式 顯示 。 例如,1:15 p.m. 是顯示 辶 13 點 15 分。

營幕電源中 斷將會導致計時器重影 # 00:00。如果 發生此間讓,您心煩重新書定倒數計 時器模式。

- 5. 按一下 「確定」按鈕即可進入小時調整模式。
- 6. 按下 ( 減號 ) 或 + ( 加號 ) 按鈕即可調整小時。
- 7. 再按一次「確定」按鈕,即可進入分鐘事整模式。
- 8. 按下 ( 減號 ) 或 + ( 加號 ) 按鈕即可調整分鐘。
- 9. 按下 「確定」按鈕以鎖定選擇的時間。
- 10. 設定目前的時間之後, 反白項目會自動跳至「設定休眠時間」。 講重複步 驟 6 至 步驟 9 以設定休眠時間。
- 11. 如果您不想設定休眠時間, 講按兩下 「確定」按鈕, 然後選擇 「儒存並逐回」以 退出選單。
- 12. 設定休眠時間之後,仄白項目會自動跳至 「設定開機時間」。 講重複坊驟 6 至坊 驟 9 以設定開機時間。
- 13. 將計時器模式設定為開啟, 以啟動 「倒數計時器」 設定。
- 14. 在您完成之後,選取 「儲存並逐 回」即可退出選單。

貧可 項選擇項目 「立即休眠」可立即關閉覺幕背光,並讓螢幕維持在休眠模式,直到 下一次 「開機時間」 21動或按下 螢幕按鈕為止。

# <span id="page-24-0"></span>**A.** 故障排除

# <span id="page-24-1"></span>解決帯見習意

下表列出可能的問題、名種問題的可能原因,以及建議的解決方法:

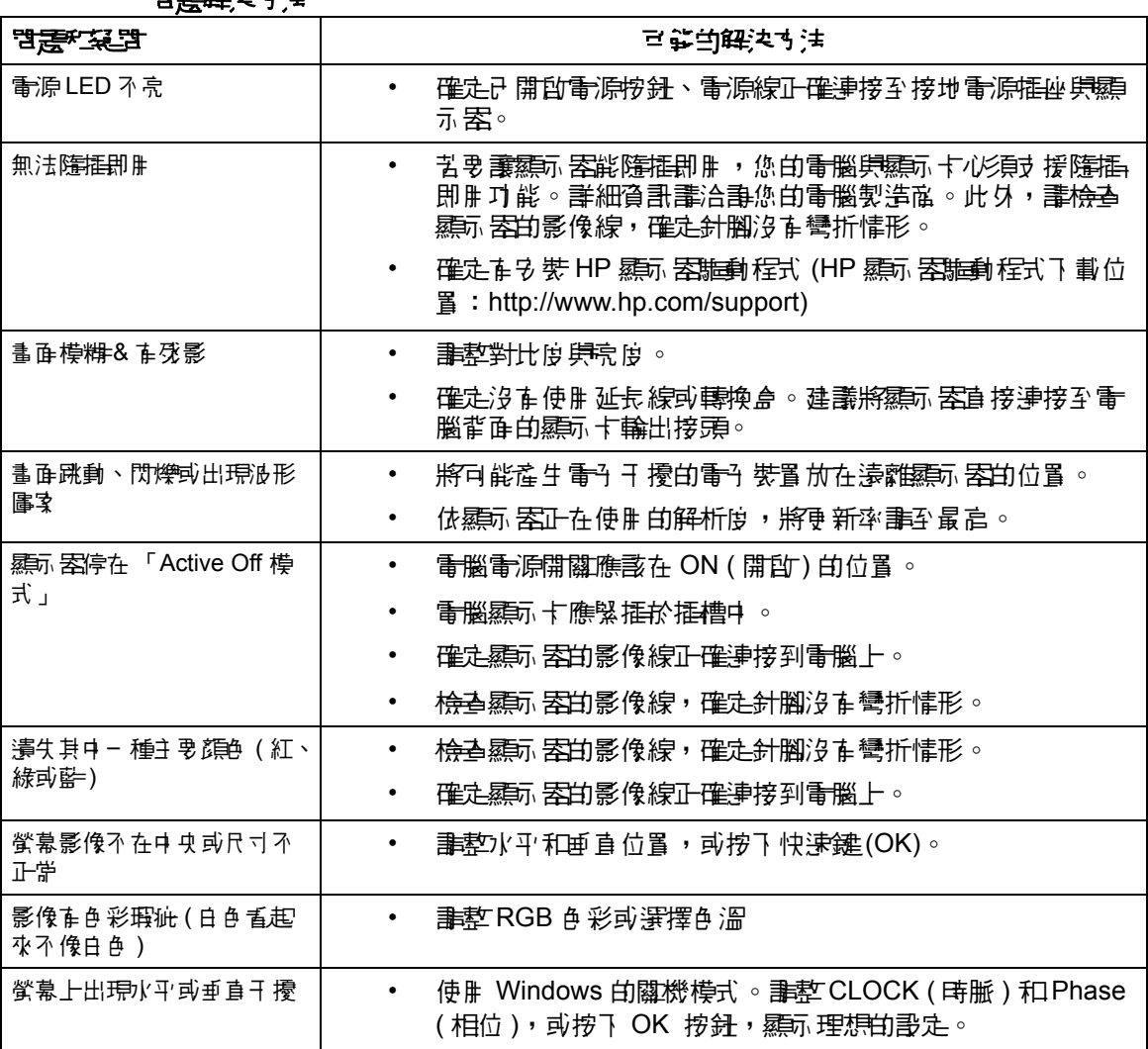

#### 問題解決方法

# <span id="page-25-0"></span>從 **hp.com** 取得支援

在聯繫客服中心之前,請至以下維站瀏覽 HP 技術支援: http://www.hp.com/support 選擇所在國家 / 地區,並按下相關連結,即可前往顯示器的支援頁面。

# <span id="page-25-1"></span>致音音求技术多援

老本節提供的故障排除提示無法幫助您解決問題,您可致電尋求技術支援。在關技術 す援的聯絡資訊, 講參閱顯示器簿付的說明力件。

#### 致電前,請備妥以下資料:

- 顯示器型號 (位於顯示器背面的標籤上 )
- 顯示器;{ 位於顯示器背面的標籤上,或資訊選單中的 OSD 顯示畫面 )
- 發票上的購買日期
- 第生的問題及情況
- 收到的錯誤訊息
- 硬體配置
- 您所使用的硬體和軟體的名稱及版本

## <span id="page-25-2"></span>找到顯示器的標籤

顯示器上的標籤有提供產品的編號及序號。聯絡 HP 時,您可能會需要與顯示器型號 有關的編號。

此標籤位於顯示器的背面。

# <span id="page-26-2"></span><span id="page-26-0"></span>**B.** 技術規格

此處所有規格為由 HP 組件製造商提供的- 般規格,實際的效能可能比預期要高或更 低。

# <span id="page-26-1"></span>**HP LCD** 顯示器

表面處理:經過強化塗層處理的偏光板

輸入端子:

 VGA 接頭 DVI-D 24-pin D 型接頭 ( 僅限部分機型 )

表 B-1 機型 V191,LV1911,W1971a,W1972a,W1952a

LV2011,LV2011q,W2071d,W2072a,W2072b,W2052a

LV2311,W2371d

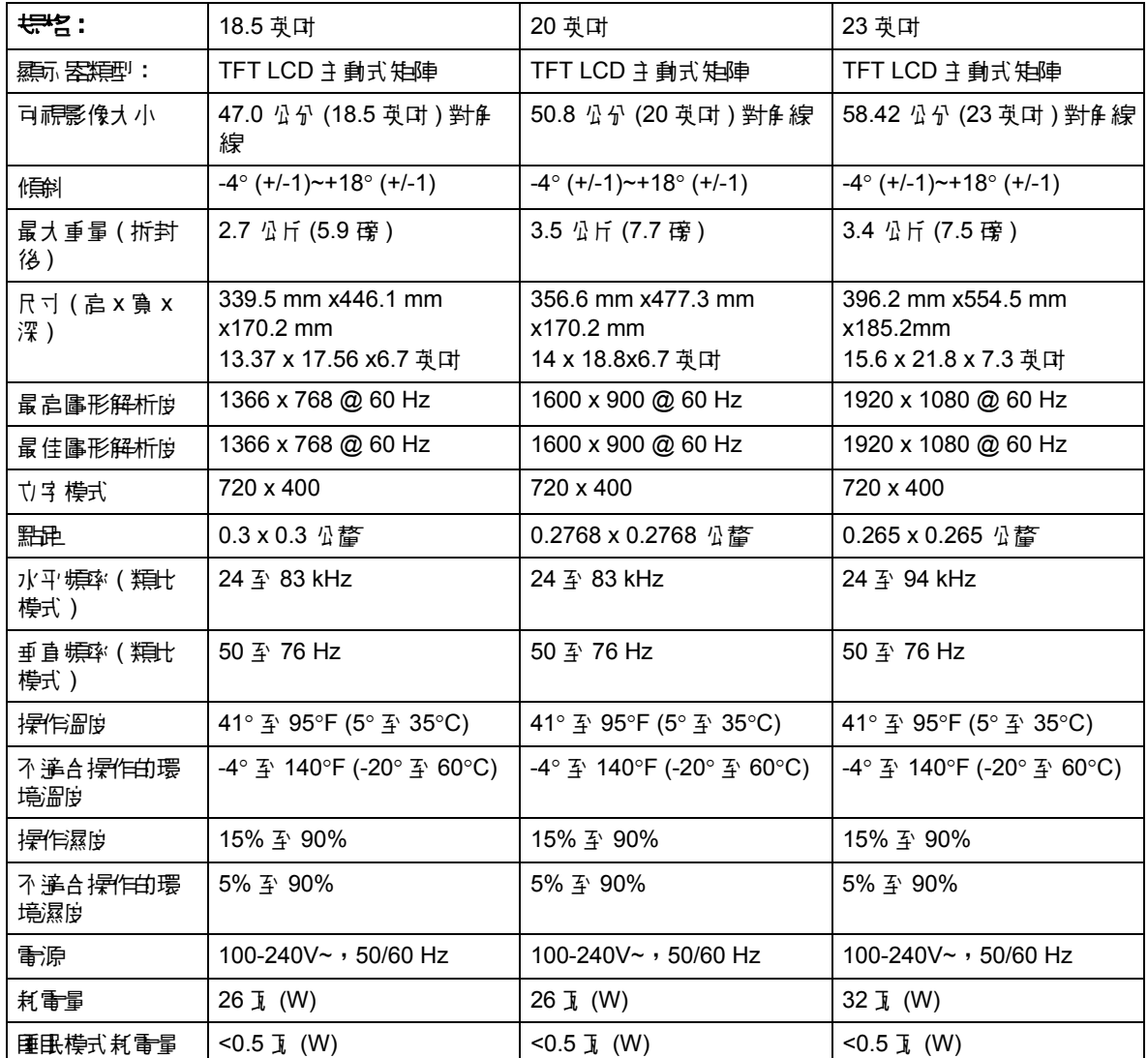

<span id="page-27-0"></span>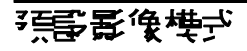

顯示器會自動辨識許多預設影像輸入模式,這些模式會以適當的大小顯示於螢幕中央。

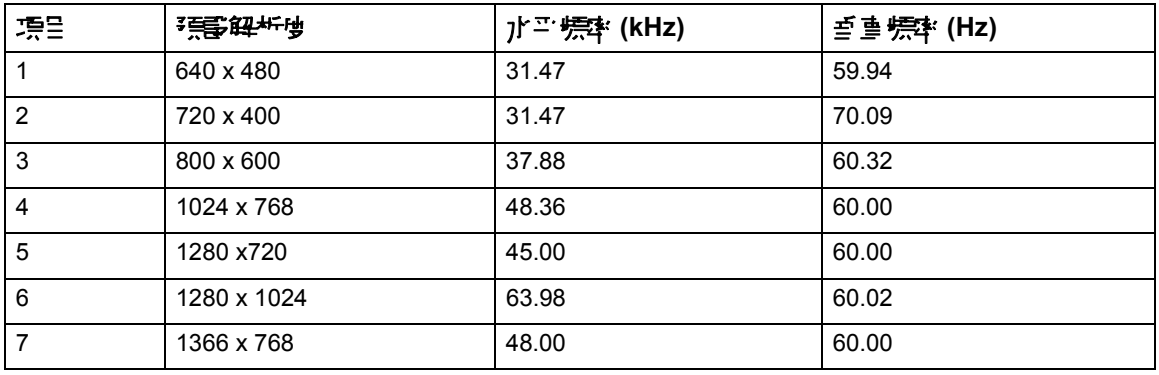

表 B-2 原廠預設影像輸入模式 (V191,LV1911,W1971a,W1972a,W1952a)

表 B-3 原廠預設影像輸入模式 (LV2011,LV2011q,W2071d,W2072a,W2072b,W2052a)

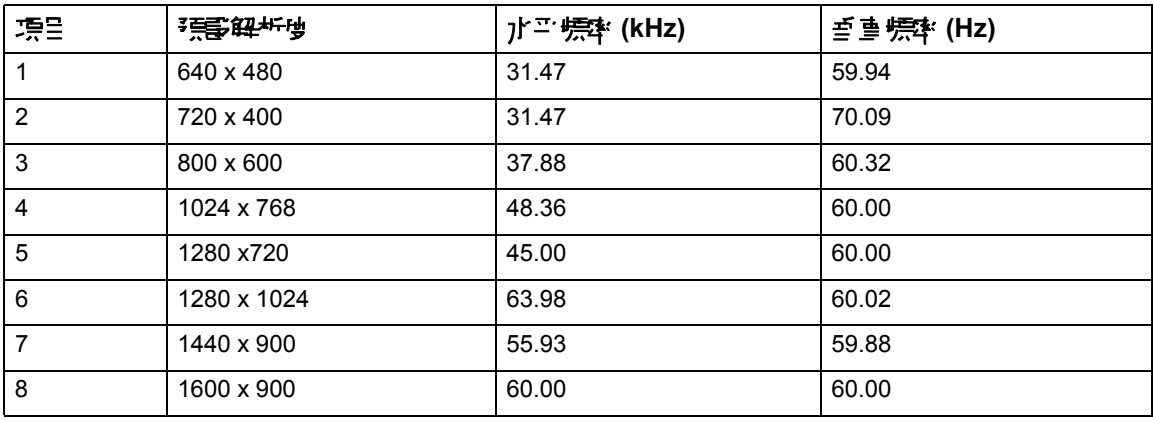

表 B-4 原廠預設影像輸入模式 (LV2311,W2371d)

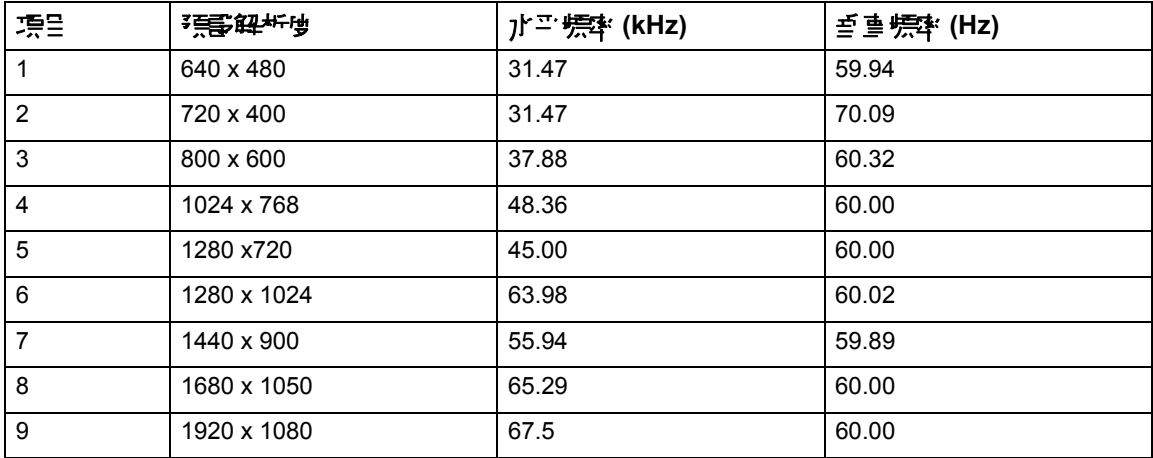

## <span id="page-28-0"></span>LCD **羅示 医品質和像素葡萄**

HP LCD 顯示器使用高精度技術,並依據高標準製造生產,以保證其完美的效能。但 是顯示器仍可能會有一些表面的瑕疵,例如小小的亮點或暗點。在所有廠牌的 LCD 顯 示器產品中,都會有這種情況。此屬正常現象,並非只發生在 HP LCD 顯示器。這些 瑕疵是由於一或多個瑕疵像素或子像素所引起。

− 個像素中 含有一個紅色、一個綠色和一個藍色的子像素。在瑕疵的像素會保持恆亮 (黑暗背景的— 個亮點) 或恆暗 ( 明亮背景的— 個暗點)。 節— 種是較常出現的情況。 相較於在瑕疵的像素,在瑕疵的子像素(默瑕疵)較不明顯,而且很小,僅在特定背景 中才察覺得到。

著要找出瑕疵像素,應於正常運作模式下檢視顯示器,即從大約 50 公分 (16 英吋) 處,以支援的解析度和更新率在正常運作模式中檢視。HP 期望業界能持續提升技術能 力,生產出更少表面瑕疵的顯示器,而 HP 也會在技術改進的同時調整相關準則。如 需更多關於 HP LCD 顯示器的資訊,請至 HP 的網站:http://www.hp.com/support。

# <span id="page-29-0"></span>C. 核准機構法規整理

### <span id="page-29-1"></span>**醫封運信委員會 (Federal Communications Commission) 聲母**

按照「FCC 規走」的「筍15 條」,此設備已通溫測識,並發現符合 Class B 數位裝 置的限制。這些限制的目的在於提供遙當的保護措施,以<del>避免</del>在住宅裝<del>設時</del>產生有害 白干擾。本設備會產生、使用並釋放無線射頻,如果不依指示多裝和使用,則可能對 無線電通訊造成有害干擾。然而,亦不保證在特殊安裝通程中不會發生干擾。如果本 設備確實對於廣播或電視接收造成有害干擾 ( 您可藉由開關本設備而測知 ),建議使用 者採取下列其中 - 種或多種措施校正干擾:

改變接收天線的方向或位置。

10大設備集榜收案人間的距離。

將設備連接到集接收器不同的插座上。

洽專經鎌窩或資深的無線電/ 電視技術人員尋求協員。

### <span id="page-29-2"></span>修改設備

FCC 提醒使用者,如果未取得 Hewlett-Packard 公司用確的認可,逕行變更或修改本 ||設備,可能導致使用者<del>ま失</del>操作本設備的權利。

### <span id="page-29-3"></span>絶対の さんじょう さんじょう さんじゅう さんじゅう さんじゅう さんじゅう にゅうきょう さんじょう さんじょう おおし おおし おおし さんじょう にんじょう にんじょう にんじょう にんじょう にんじょう

連接到本裝置的纜線必須為遮蔽式纜線,並配有 RFI/EMI 金屬接頭套,以符合 FCC 規 則與法規。

## <span id="page-30-0"></span>附有 **FCC** 標誌的產品合格聲明 **(** 僅適用於美國 **)**

本裝置符合 FCC 規定的第 15 條條文。使用本裝置受到下列兩個條件的約束:

- 1. 本裝置不會導致作害的干擾。
- 2. 本裝置心領接受任何接收到的干擾, 包括可能導致意外操作的干擾。

關於產品方面的問題, 畫洽說:

Hewlett Packard Company

P. O. Box 692000, Mail Stop 530113

Houston, Texas 77269-2000

或撥打電話:1-800-HP-INVENT (1-800 474-6836)

關於此 FCC 聲明方面的問題,請洽詢:

Hewlett Packard Company

P. O. Box 692000, Mail Stop 510101

Houston, Texas 77269-2000

或撥打電話:(281) 514-3333

著要辦講本產品,請參考本產品上的產品編號、序號或型號。

# <span id="page-30-1"></span>富語管理公告

產品苦有標示 CE 標誌,表示證產品符合下列鷗盟規定:

- 低電壓規定 (Low Voltage Directive 2006/95/EC)
- EMC 規定 (EMC Directive 2004/108/EC)
- 環保設計規定 (Ecodesign Directive 2009/125/EC),如果 遙腓

需搭配使用由 HP 提供且有標示 CD 標誌的 AC 變壓器來供應電力,此產品才能有效符 合 CE 規定。

符合這些規定表示符合 HP 針對此產品函產品系列發佈,並且在產品說明才作或下列 網站中皆有提供 ( 僅限英文 ) 之 「符合歐盟規定」中所列出的適用歐洲標準 ( 歐洲規 範)。http://www.hp.eu/certificates(在搜尋欄位中輪λ違品編號)。下列在產品上標示 的標記可指出符合的標準。

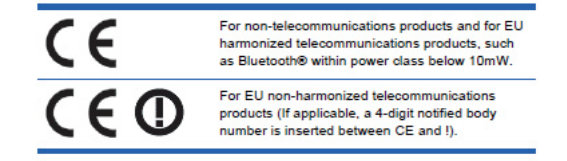

畫參閱產品提供的規定標籤。

相關規定請洽詢:Hewlett-Packard GmbH, Dept./MS:HQ-TRE, Herrenberger Strasse 140, 71034 Boeblingen, GERMANY.

# <span id="page-31-0"></span>加拿大聲明

此 Class B 數位裝置符合 「加拿大干擾產生設備法規」 (Canadian Interference-Causing Equipment Regulations) 的所有規定。

### <span id="page-31-1"></span>**Avis Canadien**

Cet appareil numérique de la classe B respecte toutes les exigences du Réglement sur le matériel brouilleur du Canada.

## <span id="page-31-2"></span>德國人體工學學

印有 「GS」合格標記的 HP 產品,與印 「GS」合格標記的 HP 廠牌電腦、鍵盤和 **顯示器所搭載而成的系統,符合相關↓體工學的規定。本產品♪ 附的8裝指扉提供組** 態資訊。

### <span id="page-31-3"></span>日本聲明

この装置は、クラスB情報技術装置です。この装置は、家庭環 境で使用することを目的としていますが、この装置がラジオや テレビジョン受信機に近接して使用されると、受信障害を引き 起こすことがあります。取扱説明書に従って正しい取り扱いを して下さい。

**VCCI-B** 

### <span id="page-31-4"></span>華野聖

이 기기는 가정용(B급)으로 전자파적합등록을 한 기기로서 주 8급 기기 로 가정에서 사용하는 것을 목적으로 하며, 모든 지역에서 사 (가정용 방송통신기기) 용할 수 있습니다.

### <span id="page-32-0"></span>電源線配件規定

顯示器是搭配 「自動線路切換」 (ALS) 進行供電。這表示顯示器可在 100−120V~ 或 200−240V 之間的輸入電壓範圍內操作。

| 顯示||客隨付的電流線電性(軟電線或電流構座 ),皆符合||購買本產品的團隊 / 地區之規 定。

著您需要其他國家 / 地區專用的電源線,您應購買符合該國家 / 地區標準的電源線。

電源線上/|杉東標示產品等級 男使用 的重零和電流,並將這些資訊標示於產品的電氣額 定值標籤上。電源線的電壓與電流額定值應大於標示於產品上的電壓與電流額定值。 此外, 電源線的横り面面積最少心須為 0.75 平方公釐或 18AWG, 且電源線的長度心 須介於 6 英呎 (1.8 公尺 ) 和 12 英呎 (3.6 公尺 ) 之間。

若您對使用電源線的類型有任何疑問,請聯絡 HP 授權的服務供應商。電源線應小心 仿線,<del>避免</del>遭人踩踏,或因 放置 在其上方或旁 <mark>毫的物</mark>品而受到損壞。此外,還應特別 注意插頭、電源框座,以及電源線與本產品的連接處。

### <span id="page-32-1"></span>日本電源線配件規定

若要在日本使用,僅限使用本產品隨附的電源線。

△ 注**患: 譯**》將本產品所附的電源線開於其他產品。

## <span id="page-32-3"></span><span id="page-32-2"></span>產品環保聲明

## 符合 **ENERGY STAR (** 能源之星 **)** 標準

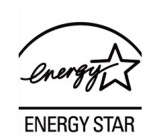

有標示 ENERGY STAR ( 能源之星 ) 標誌的螢幕符合美國環保局 (EPA) 能源之星計畫的 要求。身為能源之星夥伴,惠普科技公司已經決定讓此產品符合能源之星規格以提高 能源效率。您可以在電腦使用手冊的節能省電或電源管理章節中找到「節能省電」功 能的特定詳細資訊。

# <span id="page-33-0"></span>国学师医学生的生产者 **廢棄部備之方法**

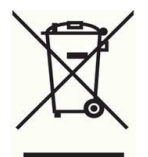

苦產品或是其色裝上印有比標誌,表示證產品不能與共他居家廢棄物一屆丟棄。您有 責將所要丟棄的廢棄設備,交給指定的廢棄電器和電予設備收集站。將要丟棄的廢棄 設備做好分類和回收工作,有助於保護自然資源,且確保廢棄物的回收方式不會危及 人類的健康和環境。有關如何處理待回收之廢棄設備的詳細資訊,請聯絡當地的市政 府、住宅區處理廢棄物的服務單位或是購買本產品的店家。

# <span id="page-33-1"></span>化學物質

HP 致] 於在心要時提供客戶有關產品內的化學物質資訊,以符合法規要求,例如: REACH ( 歐洲議會 美 ) 理事會的 EC No 1907/2006 規定 )。 您 可 在 下列 絆 址 現 得 此 產品的化學物質報告書:http://www.hp.com/go/reach。

### <span id="page-33-2"></span>**HP 已收計畫**

HP 鼓勵使用者回收廢棄電子硬體設備、HP 原廠墨水夾和充電電池。有關回收計畫的 詳細資訊,請瀏覽 http://www.hp.com/recycle。

## <span id="page-33-3"></span>**役别在某物质法会 (RoHS)**

根據 JIS C 0950, 2005 所制訂的日 本規範, 強制規定製造商/必員計對 2006 年 7 月 1 日起銷售的特定類型電子產品,提供物質內容宣告表格 (Material Content Declarations)。 名要查看本產品的 JIS C 0950 物質N 容宣告表格, 講瀏覽 http://www.hp.com/go/jisc0950

2008年、日本における製品含有表示方法、JISC0950が公示されました。製 造事業者は、2006年7月1日以降に販売される電気・電子機器の特定化学 物質の含有につきまして情報提供を義務付けられました。製品の部材表示 につきましては、www.hp.com/go/jisc0950を参照してください。

根据中国大陆《能源效率标识管理办法》,本显示器符合以下要求:

| 能源效率(cd/W) | > 1.05        |
|------------|---------------|
| 关闭状态(W)    | < 0.5         |
| 能效等级       | 1级            |
| 能效标准       | GB 21520-2008 |

### 产品中有毒有害物质或元素的名称及含量

#### 根据中国 《电子信息产品污染控制管理办法》

#### LCD 显示器

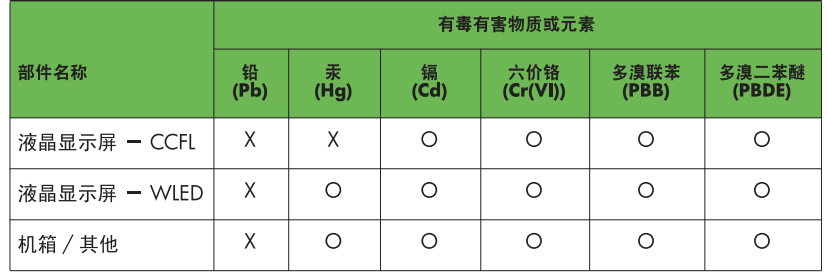

O: 表示该有毒或有害物质在该部件所有均质材料中的含量均在 SJ/T11363-2006 标准规定的限量要求以下。

X: 表示该有毒或有害物质至少在该部件的某一均质材料中的含量超出 SI/T11363-2006 标准规定的限量要求。

表中标有 "X" 的所有部件都符合欧盟 RoHS 法规, 即 "欧洲议会和欧洲理 事会 2003 年 1 月 27 日关于在电子电气设备中限制使用某些有害物质的 2002/95/EC 号指令"。

注: 环保使用期限的参考标识取决于产品正常工作的温度和湿度等条件。

### <span id="page-34-0"></span>土耳其 **EEE** 規定

符合 EEE 規定

EEE Yönetmeliğine Uygundur

# <span id="page-34-1"></span>宗克雷罗氏主义的

Обладнання відповідаєвимогам Технічного регламенту щодо обмеження використання деяких небезпечних речовин в електричному та електронному обладнані, затвердженого постановою Кабінету Міністрів України від 3 грудня 2008 № 1057.

此設備符合「技術規定 (Technical Regulation)」的要求, 該規定是 Resolution of Cabinet of Ministry of Ukraine 於 2008 年 12 月 3 日, 針對某些在電氣 與電子 設備中使 用之危險材料所訂定的限制。